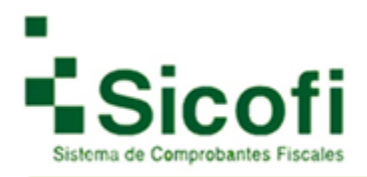

Sistema de Comprobantes Fiscales

### **Preguntas Frecuentes**

# **SICOFI**

## En Versión 3.3

Noviembre 2017

Uso Público versión 1.0 11 a 12 a versión 1.0 12 a versión 1.0 12 a versión 1.0 a versión 1.0 a versión 1.0 a versión 1.0  $\sim$ 

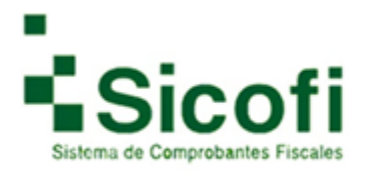

#### 1. ¿Por qué no me aparece el botón de generar CFDI?

Esto es debido a que aún no ha firmado su contrato con su FIEL (Firma Electrónica Avanzada), una vez que agregue la documentación correspondiente, el botón aparecerá, si ya tenia la firma y genera alguna modificación en datos fiscales, al RFC o Contacto 1 de la cuenta el sistema le pedirá de forma automática nuevamente la firma del contrato.

#### 2. ¿Cómo agregar el complemento de pagos?

Selecciona el documento correspondiente y en la barra de herramientas, encontrara el icono con la opción de COMPLEMENTO DE PAGOS, redirigiéndole a un formulario para su agregado, si desea más información, consulta el Manual de complemento de pagos al inicio de esta página.

#### 3. ¿Por qué no me aparece la opción para agregar el complemento de pagos?

Esto es debido a que la factura a la que se lo desea agregar, no cuenta con la siguiente información:

#### Forma de pago: por definir (clave 99)

Método de pago: Pago en parcialidades o diferido (Clave PPD)

4. ¿Dónde obtienen la clave de producto y unidad?

En el catálogo emitido por el SAT, el cual podrá consultar en esta página.

#### 5. ¿Para qué sirve los UUID relacionados?

Esta información solo debe agregarse si se requiere sustituir la factura que se está generando, por otra ya generada, colocando el UUID (Folio Fiscal) de la factura en cuestión.

#### 6. ¿Cómo cambian los decimales en el XML para versión 3.3?

Solo debe ingresar a su sistema y en el apartado de Administración -> Mi empresa -> Datos fiscales -> Información Adicional -> Decimales 3.3 -> seleccionando un mínimo de 2 y máximo 6 decimales -> Actualizar, el cambio se vera reflejado en las facturas que genere después del mismo.

#### 7. ¿Como modifico que mi PDF se genere en inglés?

Favor de ingresar en su sistema al menú de Administración -> Mi empresa -> Datos Fiscales -> Actualizar, aun cuando el idioma del PDF ya se encuentre seleccionado como español, y descargue nuevamente el archivo esto a modo de que se actualice la información.

#### 8. Mi CSD expiró, ¿qué hago?

Favor de comunicarse con el SAT para generar la renovación del mismo.

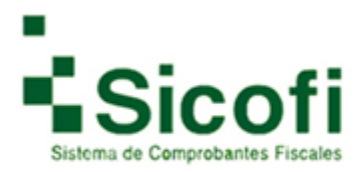

#### 9. Error: Sello del emisor invalido

Esto es debido a que se están agregando símbolos que el sistema no acepta al querer dar de alta los productos principalmente en versión 3.3 como son: : !"  $\# \& \iota$  + =, y dobles espacios en factura.

10. ¿Por qué se duplican los folios internos entre versiones y cómo asigno una serie para generar versión 3.3?

Esto es debido a que se debe generar una serie diferente para el uso de las versiones, esto es desde su sistema en el apartado de Administración -> SAT -> Asignar series -> Agregar Serie-> Agregar. Ejemplo: Serie F / Folio inicial 1, Folio factura F1

11. ¿Porque al poner los grupos de productos no se llena los demás campos?

- a) Esto es debido a que la cantidad de productos registrados es muy alta, por lo tanto, se debe ingresar las primeras letras del producto a modo de que se desglosé el listado mas cercano al producto que requiere facturar.
- b) Si no es el caso anterior, se procede a verificar que los productos no cuenten con ninguno de los símbolos o signos de puntuación, mencionados en la pregunta 9.

12. ¿Dónde pongo el régimen fiscal para 3.3?

Dentro de su sistema en Administración -> Mi empresa -> Datos Fiscales -> Información Fiscal -> Régimen Fiscal 3.3 -> Actualizar. Esta información es tomada del catálogo correspondiente emitido por el SAT.

#### 13. ¿Los folios de 3.2 sirven para 3.3?

No hay ninguna diferencia de uso para los folios que aun tenga reflejados en su cuenta, una vez que haga uso de las diferentes versiones, estos se podrán usar con la misma finalidad.

14. ¿El recibo de pagos, descuenta un folio?

Por cada complemento de pagos que realice, le descontara un folio por el timbrado generado.

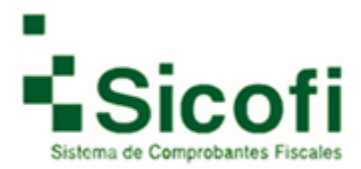

#### 15. ¿Porque no puedo modificar el método de pago / forma de pago/ concepto, en el recibo de pagos?

Esto es debido a que se está haciendo una sustitución del documento generado previamente, por lo tanto, ese tipo de modificaciones no se pueden generar, dando siempre la cantidad de ceros en cada complemento generado, para más información ver el manual de complemento de pagos que se muestra en el inicio de esta página.

16. ¿Qué es el "uso de CFDI"? y dónde lo obtengo?

El uso del CFDI es el que le dará el receptor del comprobante, este se lo indica el cliente una vez que es consultado en el catálogo correspondiente emitido por el SAT.

17. Si ya tengo mis productos en 3.2 ¿cómo los migro a 3.3?

Esto no es posible debido a que la información que se maneja en ambas versiones es totalmente diferente. Sin embargo, el agregado de la información de forma masiva lo pueden hacer por medio de un archivo TXT, para más información ver manual de usuario v3.3.

18. ¿Dónde obtengo mi factura por la compra realizada?

Favor de ingresar a su sistema en el apartado de Recepción -> Recepción, ahí encontrara la factura correspondiente a su compra.

19. Si no me aparece la clave de producto en el PDF

Si requiere esa clave sea visible dentro de su menú favor de dirigirse a Administración -> Diseño -> Plantilla 3.3 -> seleccionar la opción de Desglose de impuestos (Concepto) -> actualizar.

20. ¿Cómo ingreso retenciones?

Para el agregado de retenciones, una vez que genere su remisión y le de previsualizar estas se pueden agregar seleccionando la opción que se encuentra en la barra de herramientas como: OTROS IMPUESTOS.